## **پرتال والدین Aeries: چطور یک حساب کاربری ایجاد کنیم**

**Parent Portal**  $\mathbf{A}$ **Aeries** 

با مدرسھ دانشآموز خود تماس بگیرید و آدرس ایمیل خود را بھ دفتری کھ حساب شما را ایجاد میکند ارائھ دھید. (با ھمین روش میتوانید دانشآموزان بیشتری را بھ حساب خود اضافھ کنید.)

پس از ایجاد حساب خود، ایمیلی مشابھ ایمیل زیر دریافت خواھید کرد.

قسمتھای مھم قابل توجھ:

- $[https://parent.twinriversusd.org]$  وبسایتی که از طریق آن وارد پرتال والدین میشوید  $-URL$ 
	- نام کاربری نام کاربری دائمی شما برای ورود بھ پرتال والدین
	- گذرواژه گذرواژه موقتی کھ در اولین ورود از شما خواستھ میشود آن را تغییر دھید

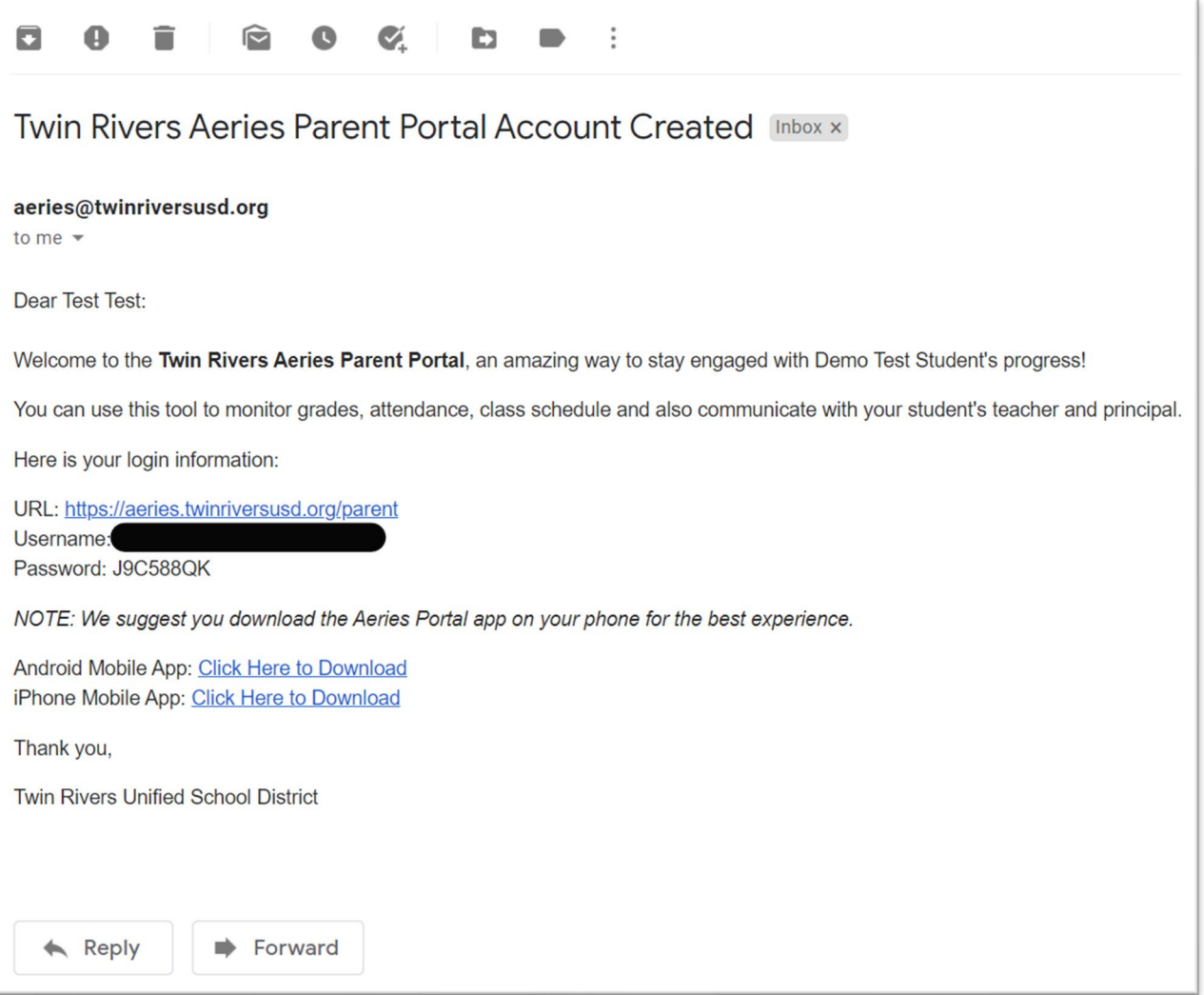

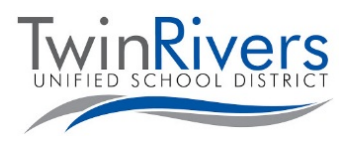

## Visit the Distance Learning for Families webpage [http://www.bit.ly/TwinRiversFamilies] for information on the TRUSD Apps Portal, Google Classroom, Aeries Parent Portal, and Student Chromebooks.

- بھ URL ارائھ شده بروید و وارد حساب کاربری خود شوید
- لطفا توجھ کنید اگر بھ بازنشانی گذرواژه خود نیاز داشتید، بھ این صفحھ مراجعھ کنید و بر لینک گذرواژه خود را فراموش کردهاید؟ کلیک کنید.

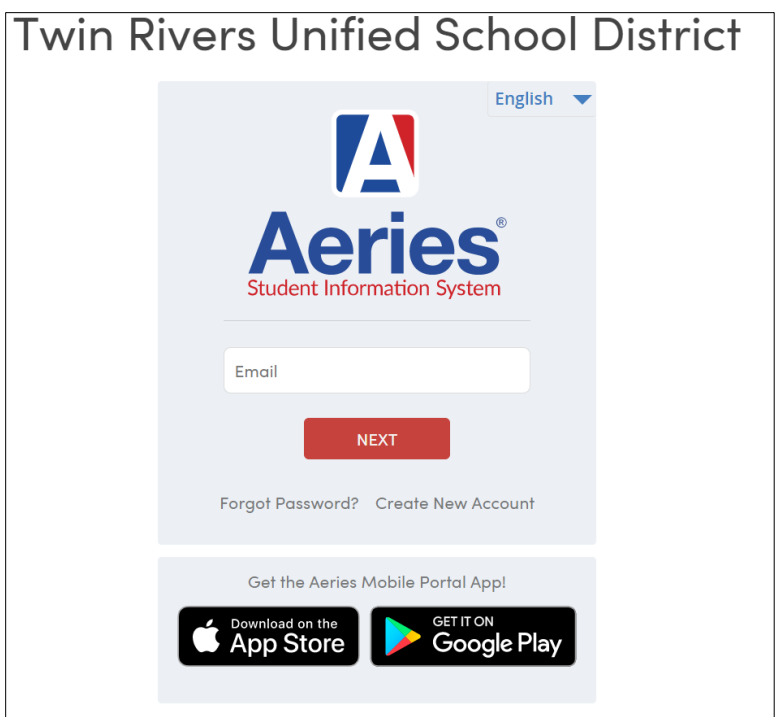

در اولین ورود از شما خواستھ میشود گذرواژه خود را تغییر دھید.

- گذرواژه دریافت شده در ایمیل خود را در قسمت گذرواژه قبلی وارد کرده و برای ایجاد گذرواژه جدید خود از قوانین سمت چپ پیروی کنید
	- برای ورود بھ پرتال پس از بازنشانی گذرواژه، روی داشبورد کلیک کنید

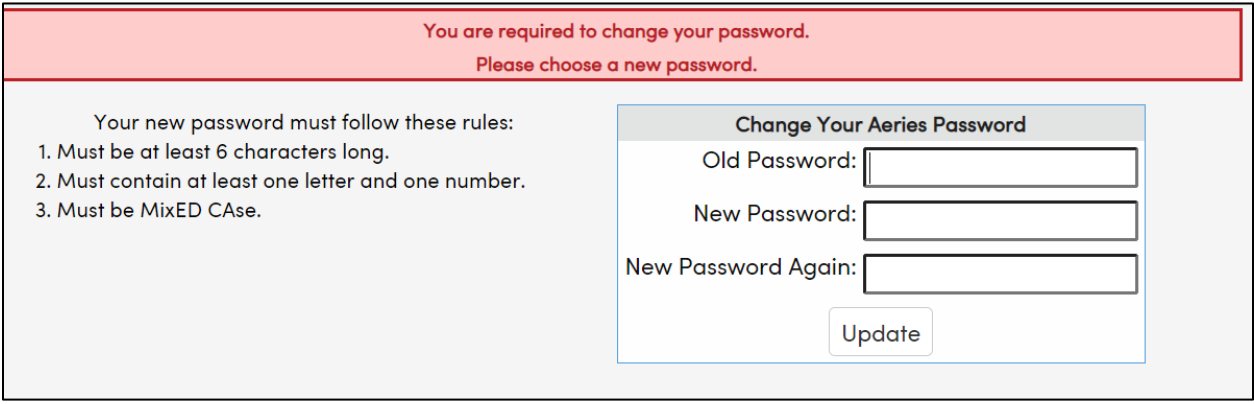

آیا سوالی دارید؟ خانوادهھایی کھ یک حساب کاربری دارند و در ھنگام ورود بھ سیستم و یا استفاده از این قابلیت با مشکل مواجھ شدهاند، میتوانند با میز راهنمای ITRUSD IT از طریق ایمیل TechSupport@twinriversusd.org و یا تماس با شماره (916) ،566-7802 در روزھای دوشنبھ - جمعھ، 7 صبح 5 - عصر ارتباط برقرار کنند.

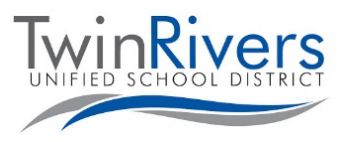

Visit the Distance Learning for Families webpage [http://www.bit.ly/TwinRiversFamilies] for information on the TRUSD Apps Portal, Google Classroom, Aeries Parent Portal, and Student Chromebooks.